# **BASMA SANAYİ ORTAOKULU – BİLİŞİM TEKNOLOJİLERİ DERSİ, SCRACTH ÇALIŞMA NOTLARI**

## **1.HAFTA – YÜRÜME VE KILIK DEĞİŞTİRME ETKİNLİĞİ:**

Kedinin 10 adım gidip diğer kılığına geçmesini sağlanıyor. Kılık değiştirerek sanki yürüyormuş gibi gözükmesini sağlıyoruz. Çok hızlı kılık değiştirerek kötü gözükmemesi için aralarda 1 saniye bekleme kodu kullanıyoruz.

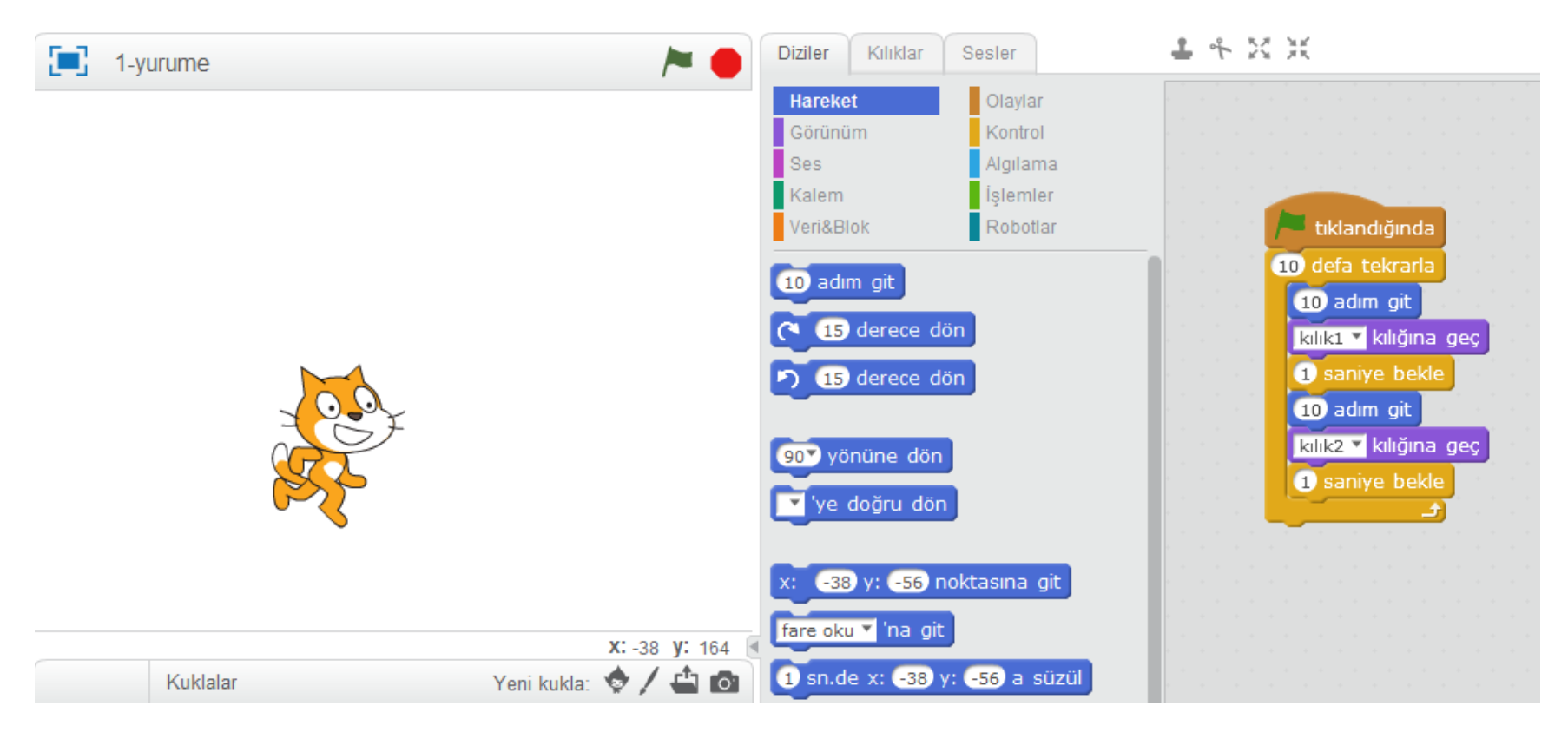

## **2.HAFTA - AKVARYUM ETKİNLİĞİ:**

Balıklar sahne içerisinde sürekli dolaşıyor. "Kenara geldiysek sek" kodula sahne dışına çıkmadan sahnenin kenarına geldiğinde geri dönüyor. "Kuklanın şekli sağa sola dönebilsin" kodu ile balığın sadece sağa ve sola dönmesi sağlanıyor. Aksi takdirde balık baş aşağıya dönecektir.

Yengeç ve balıklara ait kodlar:

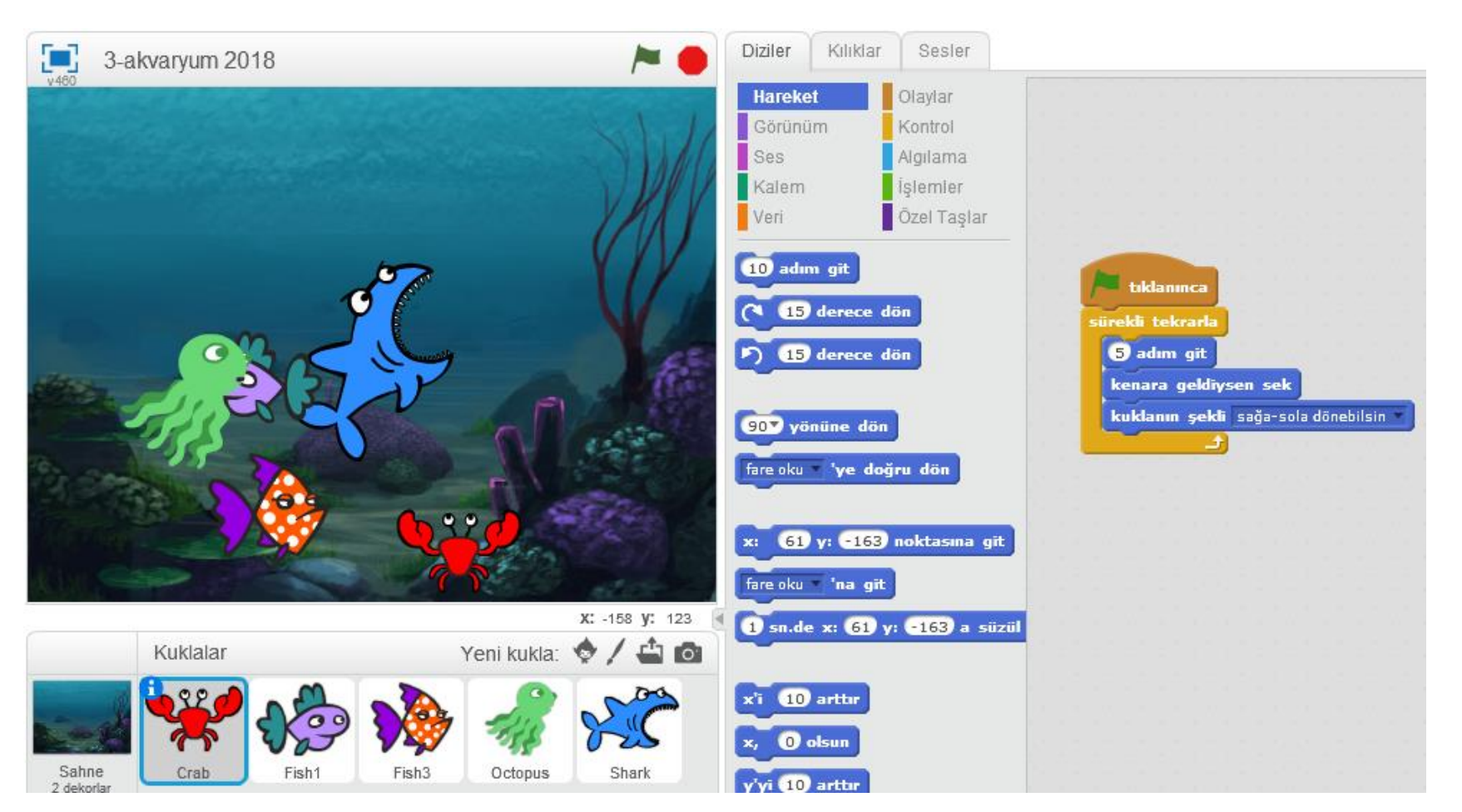

Köpekbalığı da fareye doğru dönerek ilerliyor ve bir yandan ağzını açıp kapatma hareketi için sürekli sonraki kılığına geçiyor. Bu şekilde balıkları yeme hareketi gerçekleştiriyor.

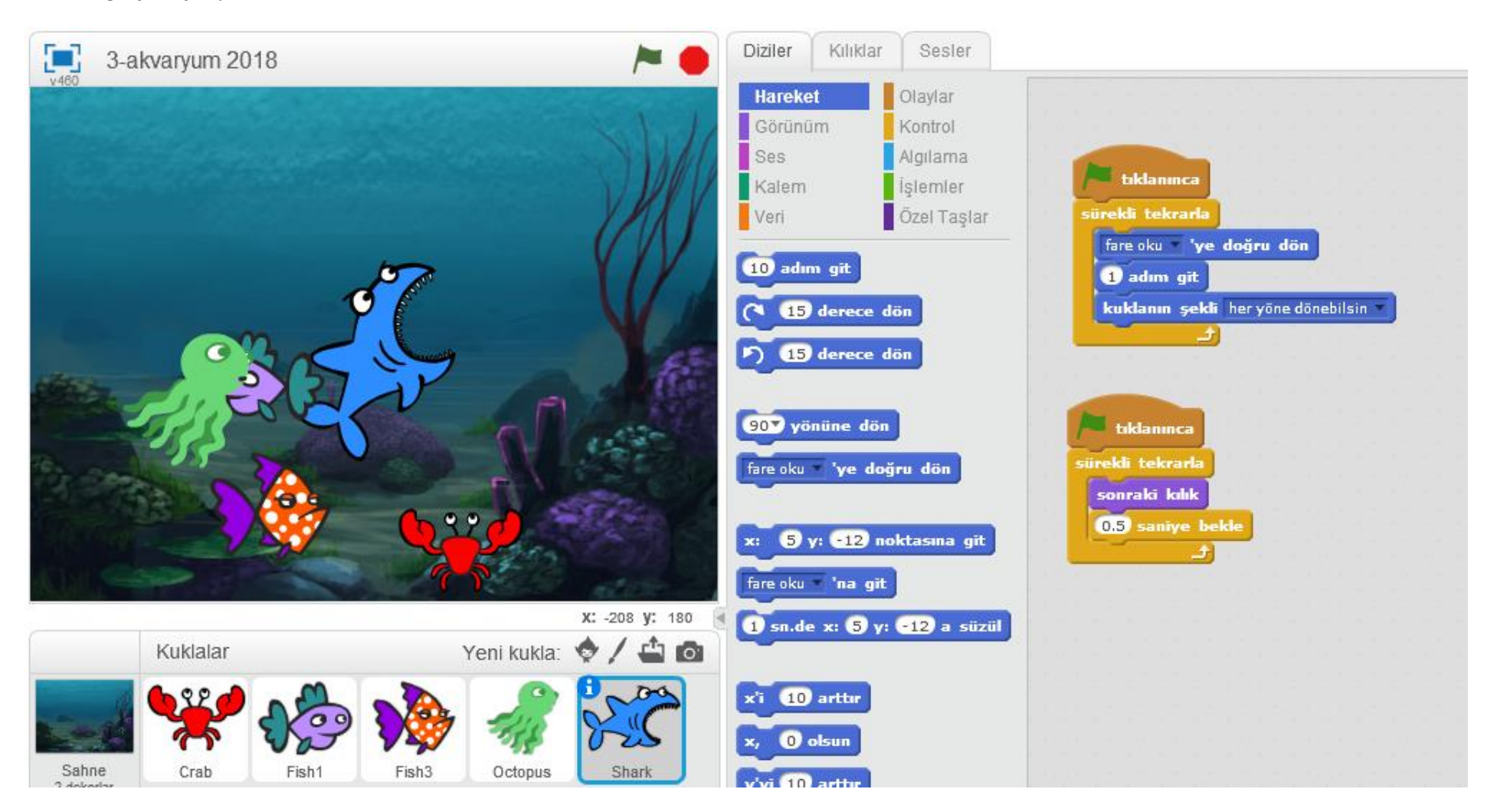

## **3.HAFTA - KONUŞMA ETKİNLİĞİ:**

Karakterler sırasıyla konuşarak, bir çizgi film şeklinde program oluşturulmaktadır. İlk olarak giga konuşuyor. O konuştuktan sonra Pico'nun konuşması için ona "merhaba" haberi gönderiyoruz ve bekliyoruz. Haberi alan Pico konuşmasını yapıyor. Bu konuşma bittikten sonra Giganın kodları tekrar çalışmaya başlıyor ve yine konuşuyor. Sonra yine "nasılsın" haberi gönderiyoruz yine Pico konuşuyor ve son olarak Giga görüşürüz diyerek programı bitirmesini sağlıyoruz.

#### **Giga'nın kodları:**

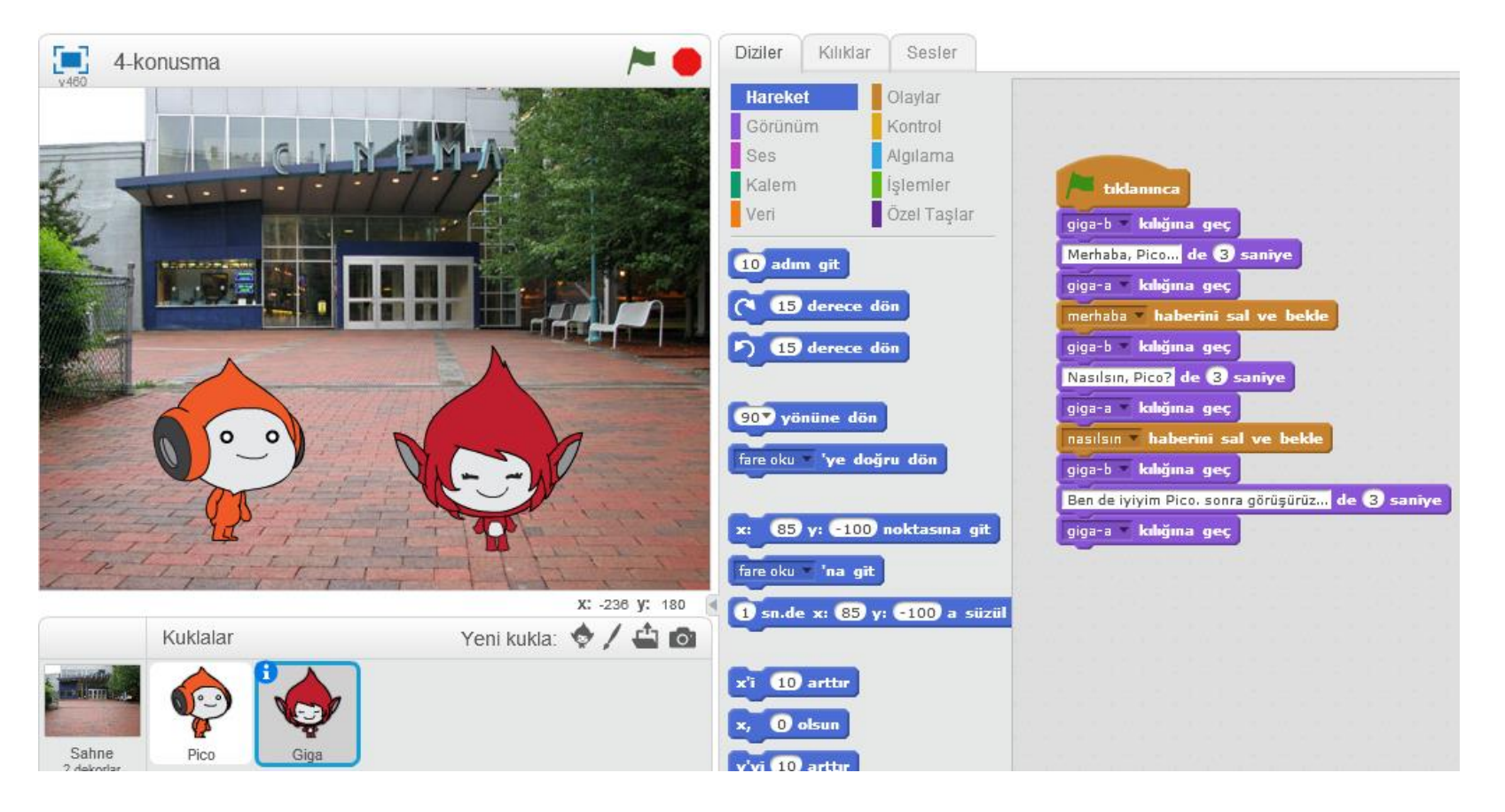

#### **Pico'nun kodları:**

Pico kendisine Giga'dan gelen "merhaba" ve "nasılsın" haberi gelince altına yazılmış kodları gerçekleştiriyor ve sırası geldiğinde konuşuyor.

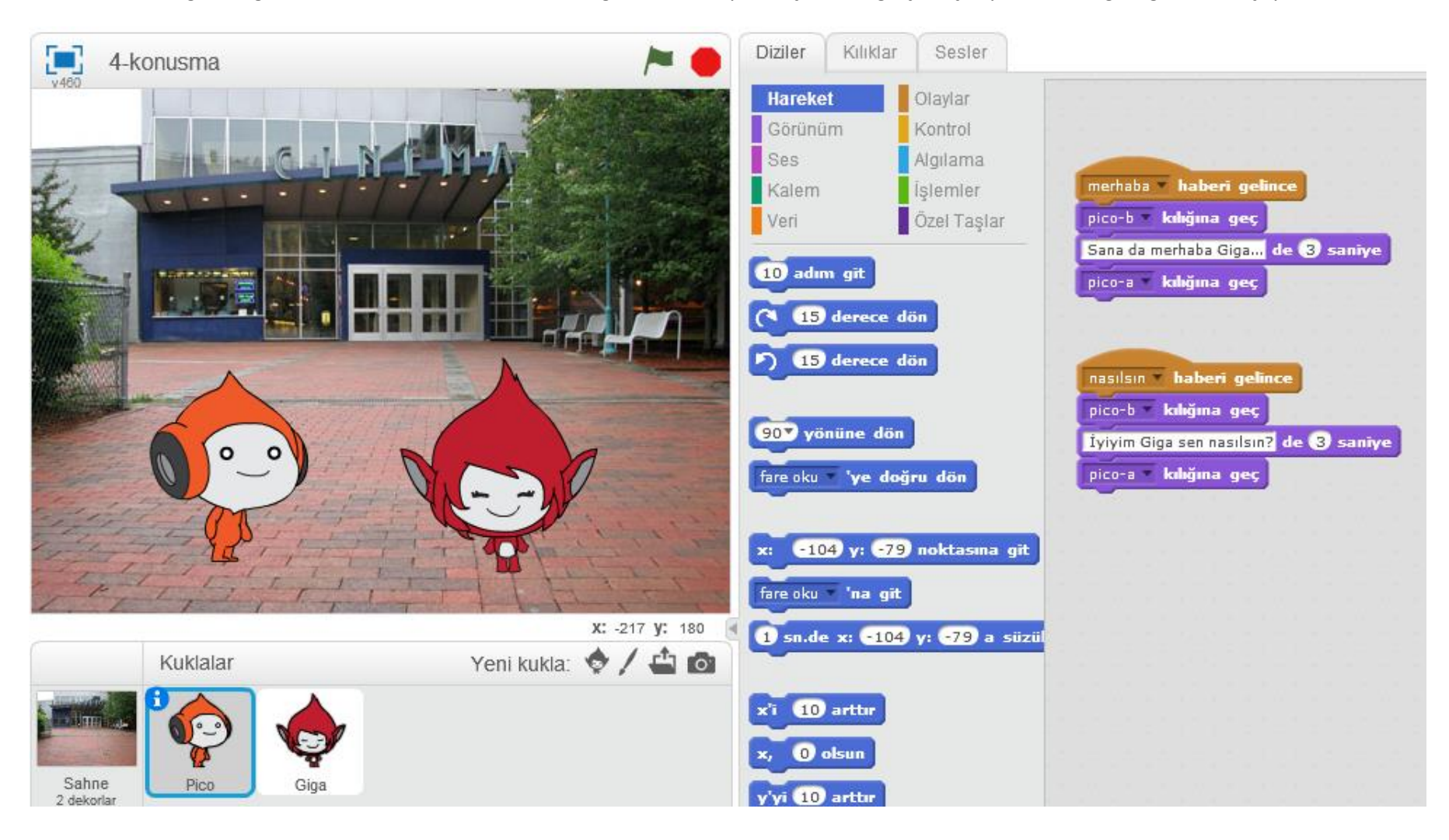

## **4.HAFTA – TOPLAMA İŞLEMİ ETKİNLİĞİ:**

Bu etkinlikte toplama işlemi yapacağız.

1) Öncelikle klavyeden sayıların girilmesini " diye sor ve bekle" koduyla sağlıyoruz.

2) "yanıt" bloğu ile gelen yanıtları "Veri" başlığı altında önceden oluşturduğumuz "1.sayı" ve "2.sayı" değişkenlerinin içine atıyoruz.

3) Gelen yanıtları değişkenlere aldıktan sonra bu iki değişkeni toplatarak sonuca ulaşıyoruz ve kedinin söylemesini sağlıyoruz.

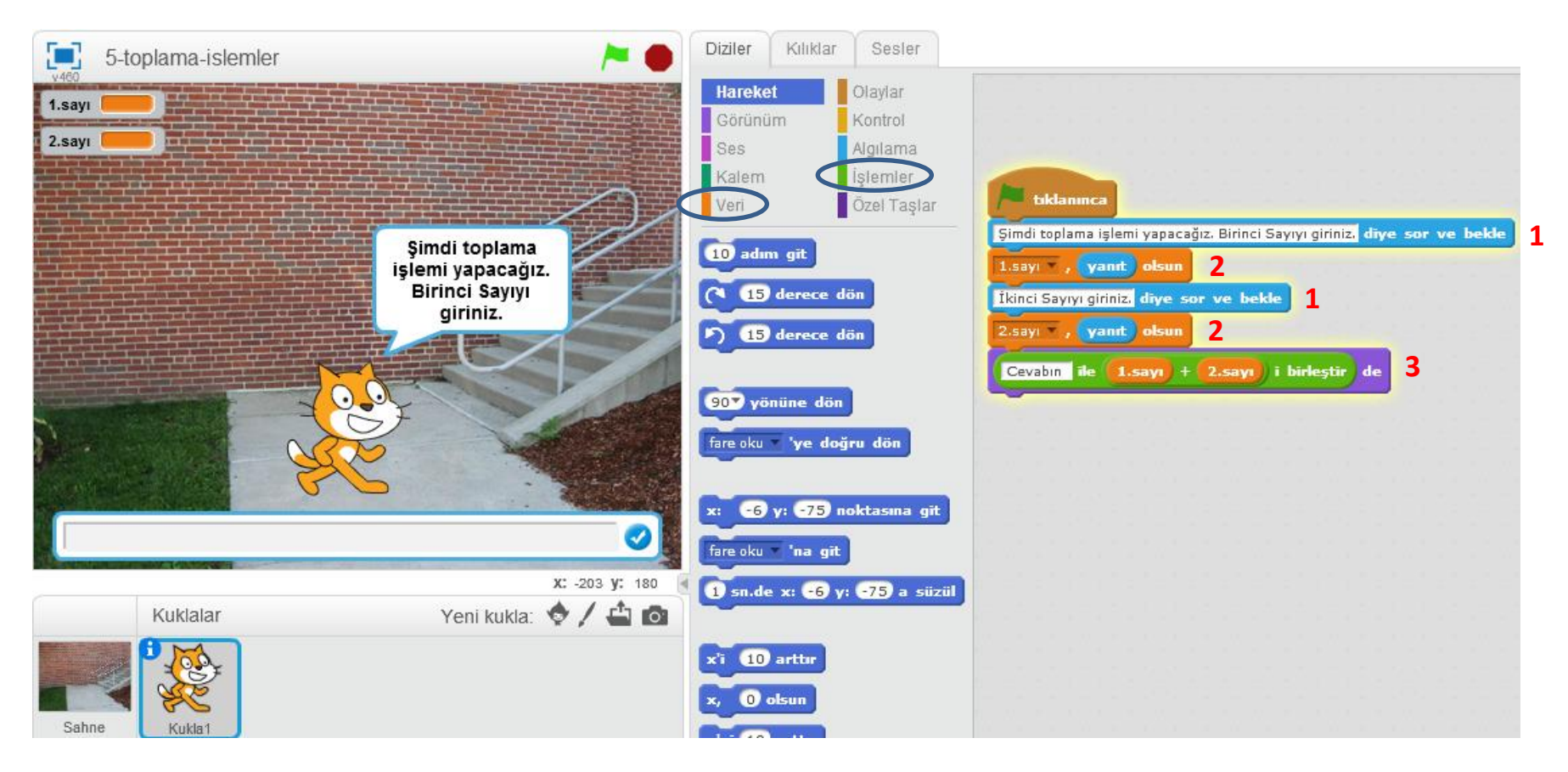

## **4.HAFTA – ÇİZİM ETKİNLİKLERİ:**

**İZ BIRAK ETKİNLİĞİ:** İz bırak kodu ile kuklanın izini yani çizimini istediğimiz bir yere bırakabiliyoruz.

"Fare okuna git" ile kedinin sürekli fare okuna gidip iz bırakmasını "renk etkisini 25 arttır" kodu ile kedinin farklı renklere geçmesini sağlıyoruz.

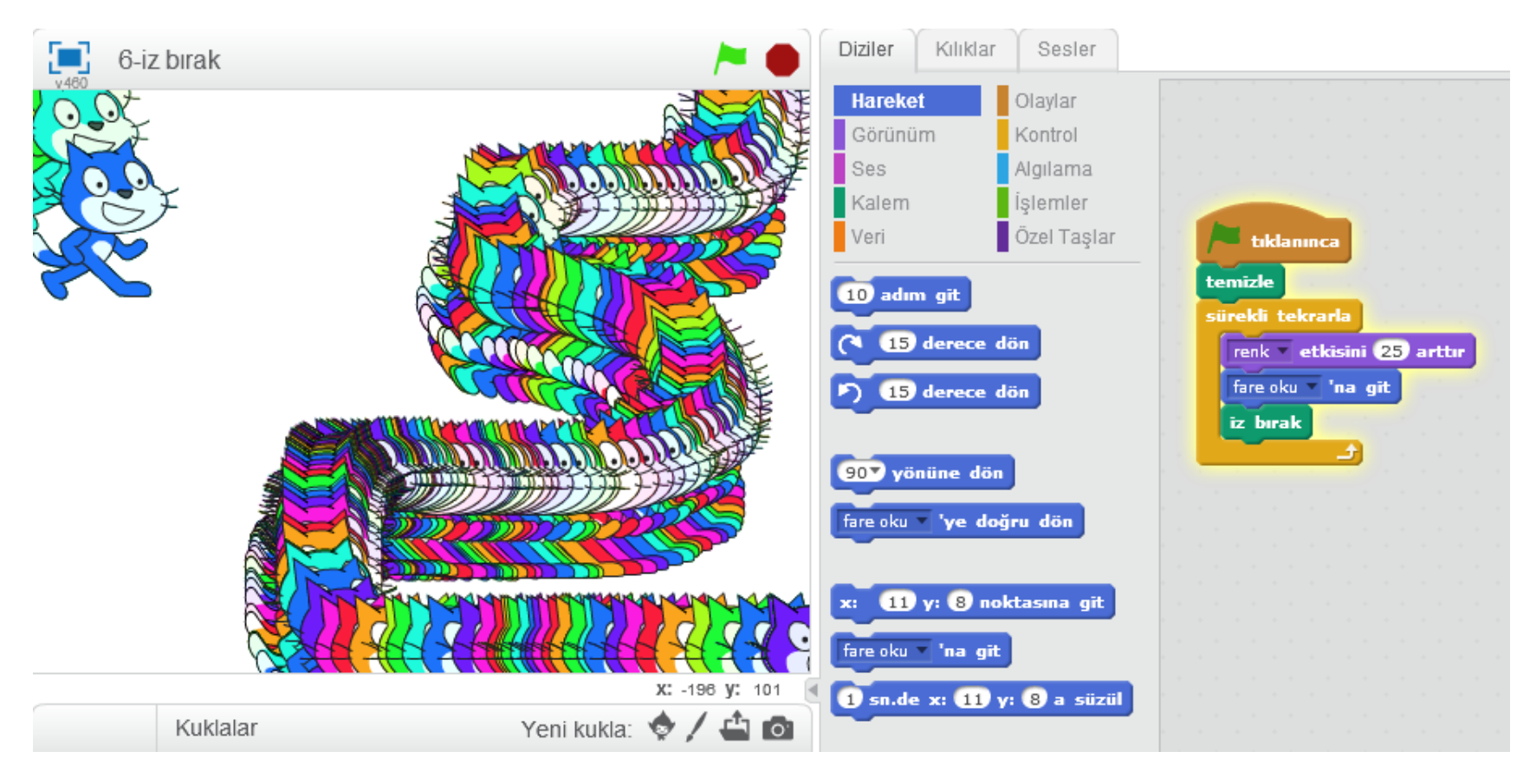

## **KALEMLE KARE ÇİZİMİ YAPMA:**

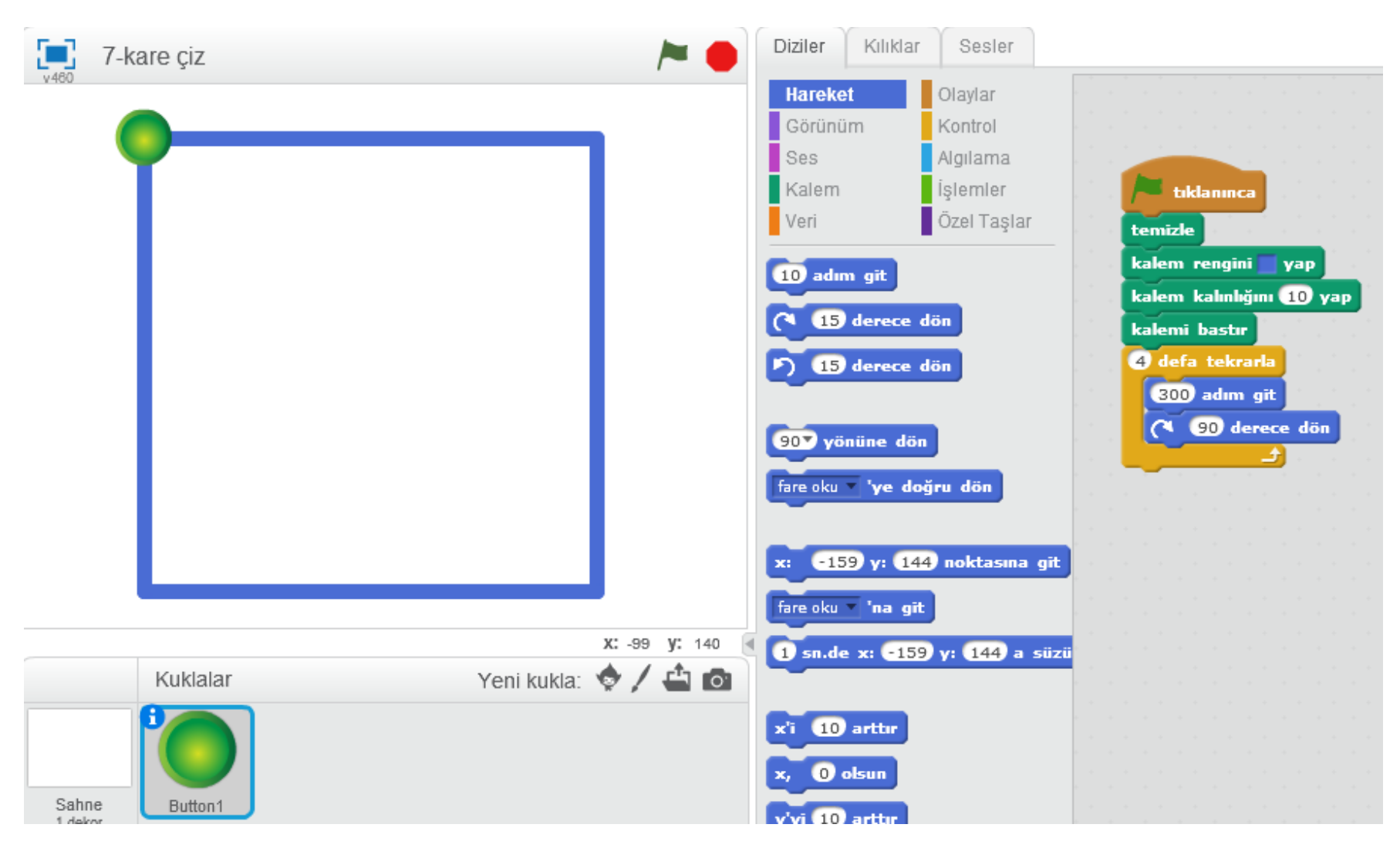

## **KALEMLE ÇİZİM YAPMA:**

Bu etkinlikte eğer fareye basılı ise "kalem bastır" kodu çalışıyor ve çizim yapılıyor, basılı değilse "kalemi kaldır" kodu ile çizim yapılması sona eriyor. Kalem rengi ve kalınlığı da diğer kodlarla ayarlanıyor.

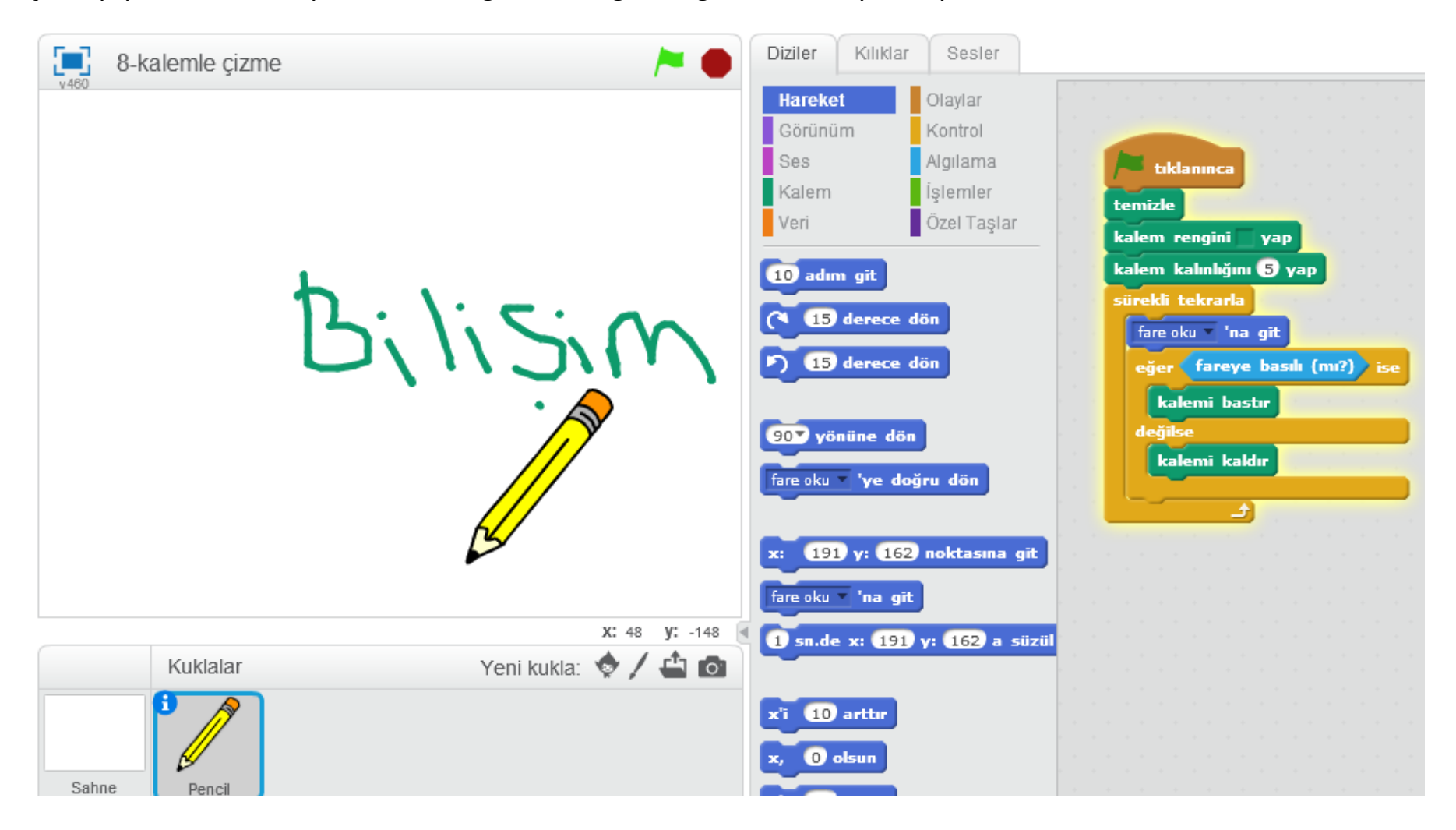